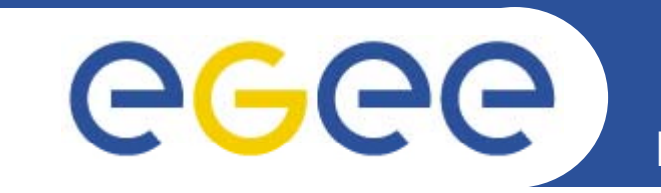

# **Practical: Porting applications to the GILDA grid**

**Slides from Vladimir Dimitrov, IPP-BAS**

**www eu . -egee org egee.org**

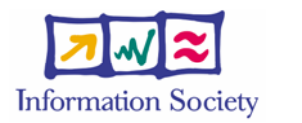

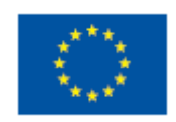

EGEE-II INFSO-RI-031688

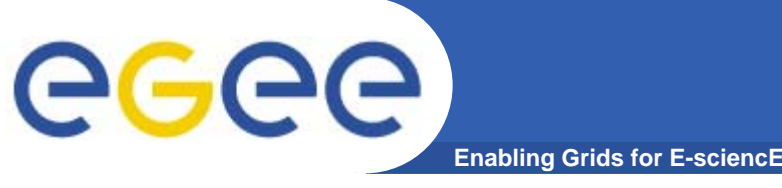

- •**Introduction**
- $\bullet$  **Practical: Preparing and submitting a job starting from a** non-grid application.
- **Talk: Discussing common problems and obstacles of common porting applications to a Grid while awaiting the job results.**
- $\bullet$ **Practical: Retrieving and inspecting the job results.**
- **Final remarks.**

**Contents**

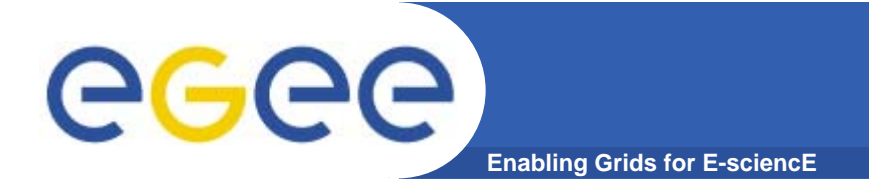

## **The main goal:**

*<u><b>☆To port and execute an existing non-</u>* **grid application to the Grid Grid.**

(In particular, this is GILDA Grid for training purpose.)

Some sources define this process commonly as "**gridifying".** There are many useful and "single-processor" or "single-machine" applications which need gridifying.

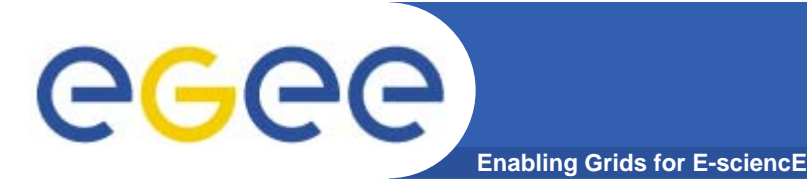

- **1. Developing <sup>a</sup> non non-grid application (or inheriting and grid updating an ancient one);**
- **2. Executing, g gg g pp ; Testing and Debugging the application;**
- **3. Constructing the job suite – JDL (Job Description Lang g) y ua e) files, executables, auxiliary scripts and input/output data files;**
- **4. Submitting the job to the Grid;**
- **5. Executing, Testing and Debugging the application;**
- *6. IF* **something goes wrong** *THEN GOTO* 3 (or 2);

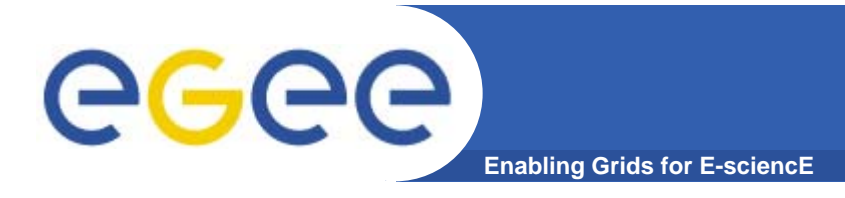

 $\bullet$  **Goal: The application called** *MatrixDemo* **will be ported and executed in GILDA grid environment.** 

*MatrixDemo* **is written in C programming language.** 

Many Grids, especially GILDA and EGEE Grid middleware (gLite) are based on Globus Toolkit, (http://www.globus.org/).

**The Globus Toolkit is written in C, so porting the C or C++ programs is easy … probably.**

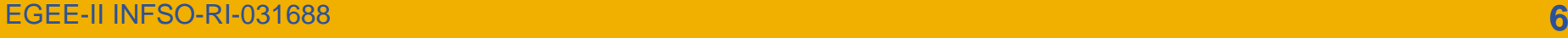

**MatrixDemo program**

- **C d C code**
- **Reads matrix from a file called INPUT1**
- **Writes inverted matrix to a file called OUTPUT**
- $\bullet$  **Requires command line parameters: I V**
- •• **./MatrixDemo <sup>I</sup> <sup>V</sup> /MatrixDemo <sup>I</sup>** 3 3

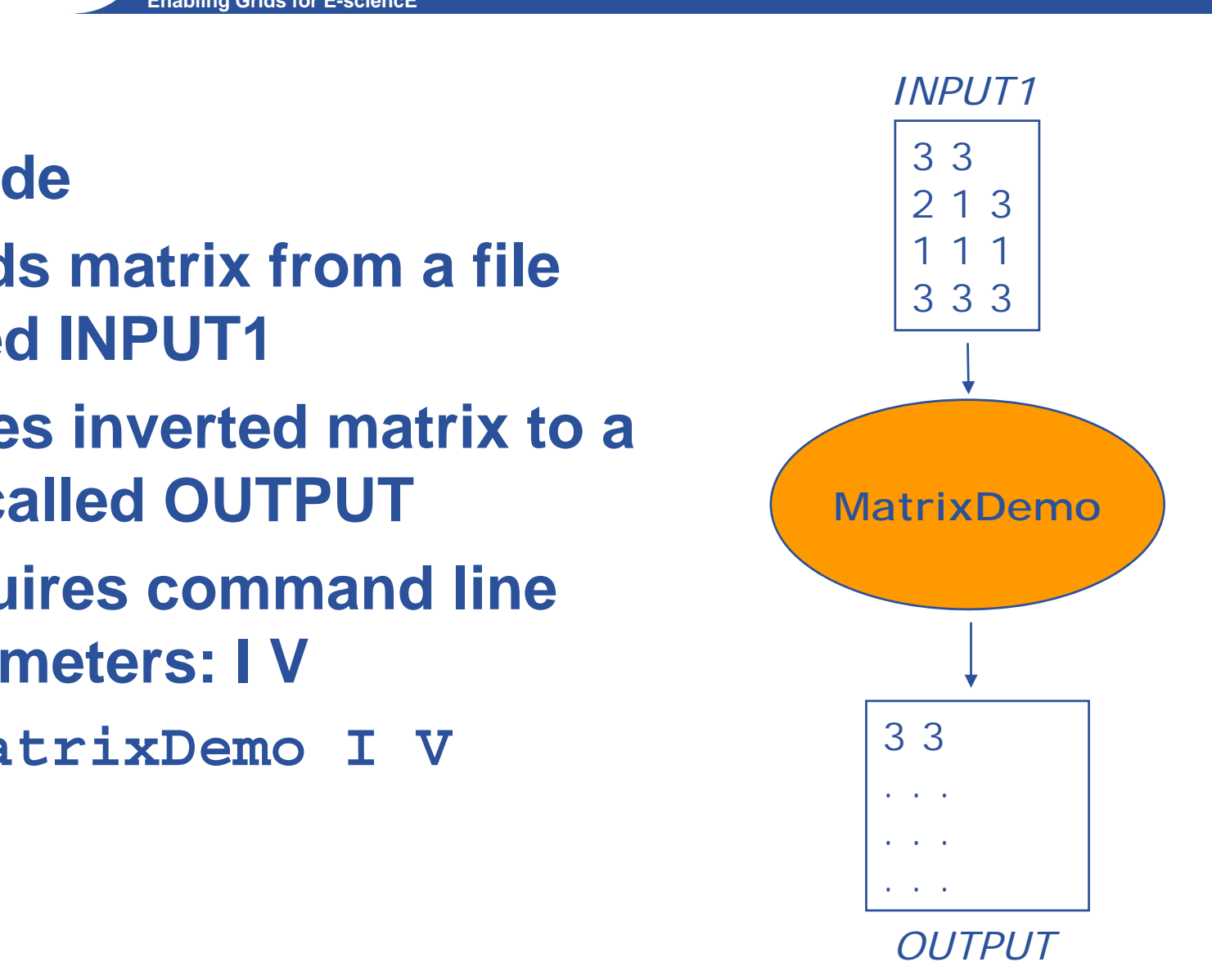

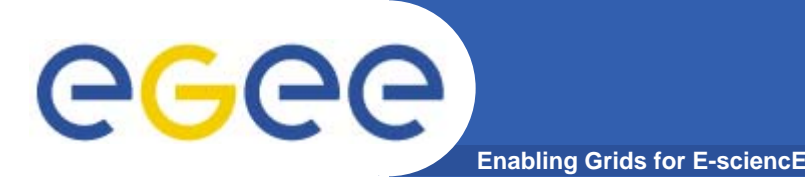

#### ece *MatrixDemo* **program (continued) Enabling Grids for E-sciencE**

- $\bullet$ **Prerequisites:**
- $\checkmark$ **File** *MatrixDemo.c* – the source code of the program.
- $\checkmark$ **File** *INPUT1* – it contains a sample input matrix
- 9 **A standard C compiler and linker linker.** In this case we will use GNU C (gcc) already installed.
- 9 **File** *MatrixDemo.jdl* <sup>a</sup> prepared JDL (Job Description Language) file.

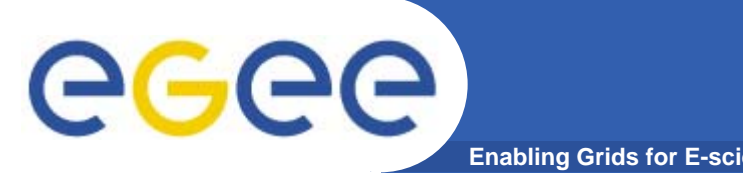

- $\bullet$ **Step:**
- **1. Log on to the GILDA user interface using interface** *PuTTY* **SSH (Secure shell) client located on your Windows Desktop.** (The user input is given in red color.)

```
Hostname: glite-tutor.ct.infn.it
login as: taipeiXX
  (where XX is your number)   
Password: GridTAIXX(where XX is the same number)
```
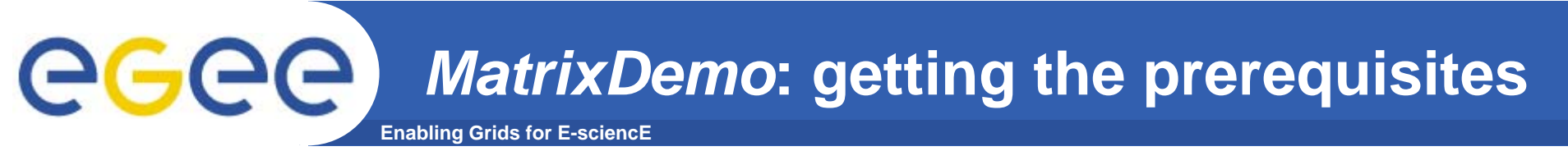

- $\bullet$ **Step:**
- **2. Download the p q pp rerequisites stored in a zipped file**  *MatrixDemo.zip* **with the following command:**

**wget http://vgd.acad.bg/MatrixDemo.zip**

Unzip the archive in your current directory with the **command:**

**unzip MatrixDemo.zip**

(This will create a subdirectory *matrix* with all of the prerequisite files inside.)

```
Change the current directory:
  cd matrix
```
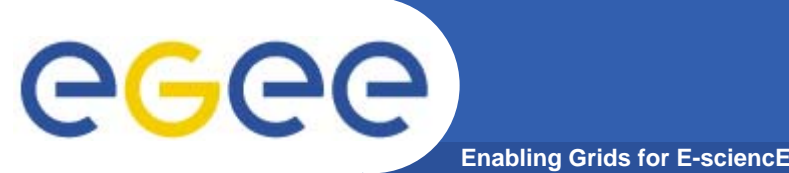

- $\bullet$ **Step:**
- **3. Compile and link the program using GNU C compiler / linker:**

**gcc -o MatrixDemo MatrixDemo.c**

This will create an executable file *MatrixDemo*.

**Look at the directory contents:**

**ls -l**

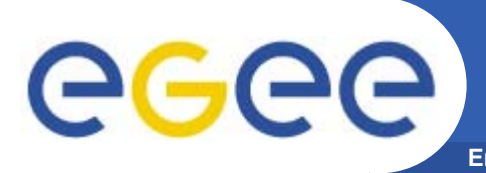

- $\bullet$ **Step:**
- **4. Invert the matrix stored in** *INPUT1* **file with the following command:**

**./MatrixDemo I V**

**Look at the content of the input file** *INPUT1***: more INPUT1**

**Look at the content of the output file the** *OUTPUT***: more OUTPUT**

**And you may examine the source code: more MatrixDemo.c**

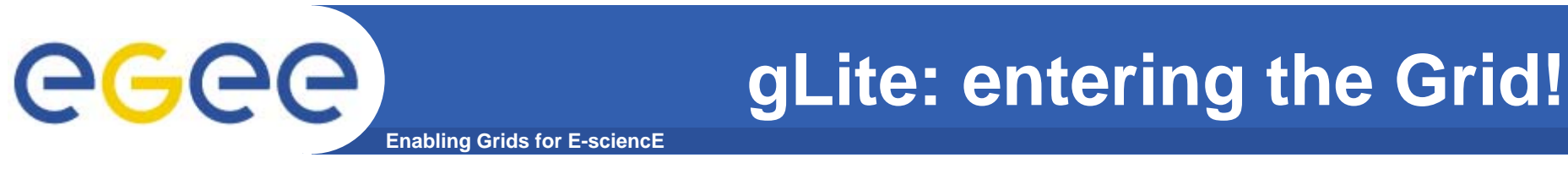

- $\bullet$ **Step:**
- **5. Login to the GILDA Grid:**

**voms-proxy-init --voms gilda**

This will ask for the passphrase which is SOFIA for all users.

**Check the proxy status with:**

**voms-proxy-info**

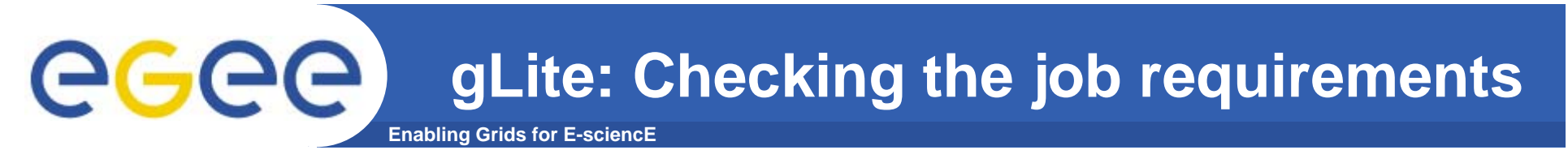

- $\bullet$ **Step:**
- **6. Investigate the abilities to run the job among the Grid Gridsites with gilda VO support:**

**edg-job-list-match MatrixDemo.jdl**

This command will produce a listing with all of the Grid Computing elements together with jobmanager queues that fulfill the requirements of our job.

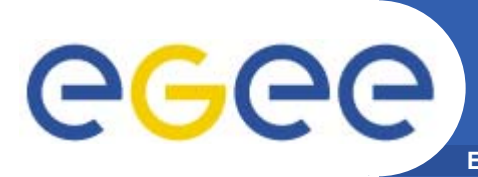

- •**Steps:**
- **7. Execute the following command:**

**edg-job-submit -o MatrixDemo.id MatrixDemo.jdl**

This will submit the job and will store its unique identifier in a file called *MatrixDemo.id.* You may look at that file.

**8. Monitor the job status with: edg-job-status -i MatrixDemo.id i** Execute this command several times**until "Done (Success)"** status.

*PLEASE STOP AT THIS POINT. TALK CONTINUES…*

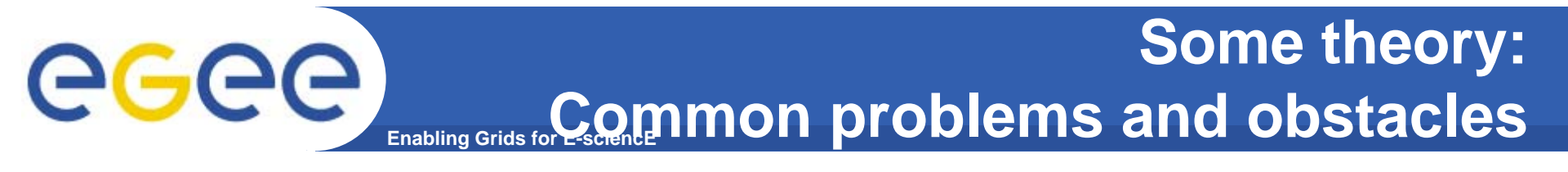

- ¾**The candidate-applications for porting usually are huge and complex.**
- ¾**Some of them use low-level network functions and/or parallel execution features of a specific non-grid environment.**
- ¾**Usage of non-standard or proprietary communication protocols.**
- ¾**The complete source code might not be available, might not be well documented or its "out-of-host" i t i t d b li t usage is restricted by a license agreement.**

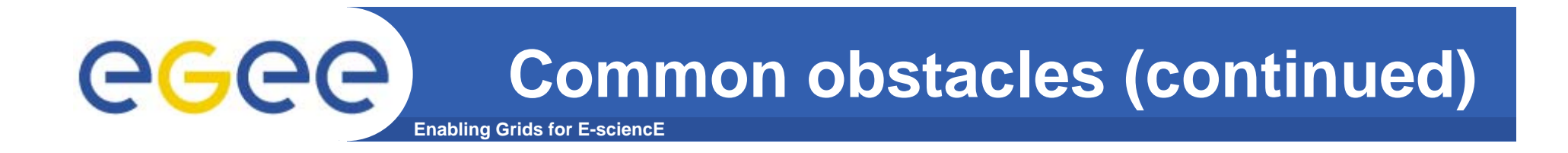

- ¾ **The application might be written in many different programming languages – C, C++, C#, Java, FORTRAN etc. or even mixture of them.**
- ¾ **Applications may depend on third-party libraries or executables which are not available by default on some Grid worker nodes nodes.**
- ¾ **Some application features could cause unintentional violation of Grid Acceptable Use Policies (Grid AUP).**
- ¾ **F th th li ti h hidd it Furthermore, the application can have hidden security weakness which will be very dangerous in case of remote Grid job execution.**

**Common obstacles (continued)** ece **Enabling Grids for E-sciencE**

- ▶ Some applications are pre-compiled or optimized for using **on a machine with particular processor(s) only – Intel, AMD, in 32-bit or 64-bit mode, etc. But the Grid is heterogeneous!**
- **≽ The application may contain serious ♦ bugs ♦ which** have never been **(a)** detected while running in a non-grid **environment.**
- ¾ **Finally, the formal procedure for accepting a new application to be ported to a Grid for production or even experimental purpose is not simple simple.**

**Therefore the porting of an arbitrary application to Grid Therefore, arbitrary could be very long, difficult and expensive process!**

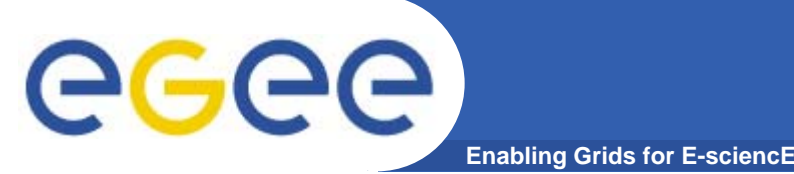

- $\bullet$ **SZTAKI operates as** *Grid Application Support Centre*
- $\bullet$ **Currently unfounded, but official NA4 effort in EGEE-III**
- $\bullet$  **Support cycle:** 
	- *Contact phase:* provide us with input fill out and return the Application Description Template
	- *Pre-selection,p y y p gp preliminary analysis and planning phases:* SZTAKI creates a generic "how-to" document – guide for the gridification
	- *Prototyping, testing, execution phases: with our help the* gridified version is created and exposed on a production VO
	- *Dissemination and feedback:* let the whole grid community benefit from our experiences and achievements!
- $\bullet$  **More information**
	- www.lpds.sztaki.hu/gasuc

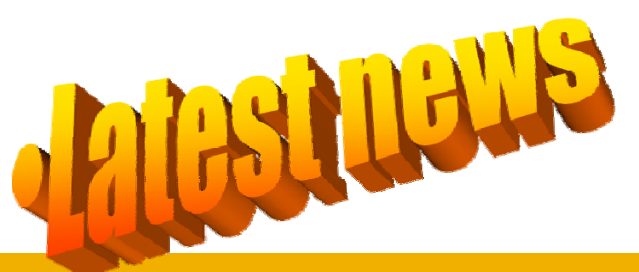

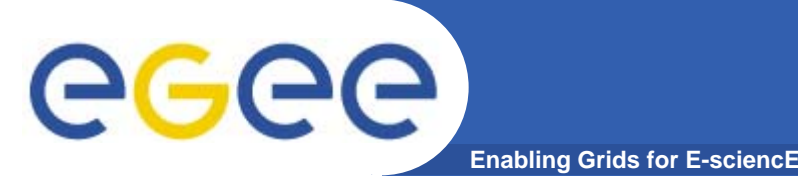

- $\bullet$ **Step:**
- **9. Execute the following command: command:**

**edg-job-get-output -i MatrixDemo.id -dir ./**

This will retrieve the Output sandbox files and will store them into a local directory with a strange name under the current directory. Directory name will be something like *sofia01\_aJiesiAtu96H09XASy\_j\_Q.*

Enter the output directory and look at the files named *OUTPUT* and *std.out*

- **more OUTPUT**
- **more std.out**

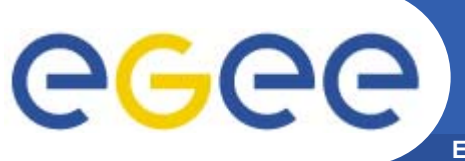

### *MatrixDemo***: the JDL-file**

```
Enabling Grids for E-sciencE
```

```
\bullet Step:
10.Look to the supplied MatrixDemo.jdl file:
   more MatrixDemo.jdl
   The MatrixDemo.jdl contents:
    [
          VirtualOrganisation = "gilda";
          Executable = "MatrixDemo";
          JobType = "Normal";
```

```
Arguments = "I V";
        StdOutput = "std.out";
        StdError = "std.err";
        InputSandbox { InputSandbox = 
                  "MatrixDemo",
                  "INPUT1"};
        OutputSandbox = \{"std.out",
                  "std.err",
                  "OUTPUT"}
]
```
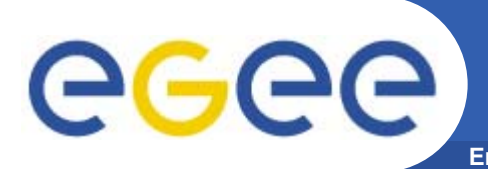

- $\bullet$  **Short explanation of some important JDL-attributes:**
	- **VirtualOrganisation**  this points to our training VO (gilda);
	- **Executable –** sets the name of the executable file;
	- **Arguments –** command line arguments of the program;
	- **StdOutput, StdError**  files for storing the standard output and error messages output;
	- **InputSandbox** input files needed by the program, including the executable;
	- **OutputSandbox**  output files which will be written during the execution, including standard output and standard error output;

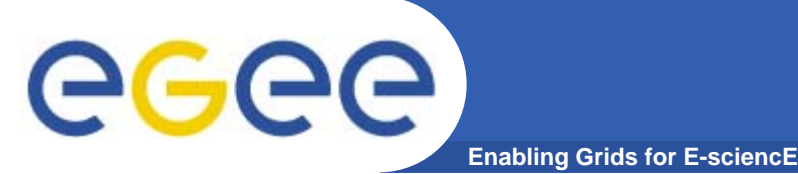

# **If you have time…**

- $\bullet$  **Modify the JDL and submit the job in a way that it will p p roduce multiplication of the two matrices stored in**  *INPUT1* **and** *INPUT2* **files.**
- $\bullet$ **Hint: try ./MatrixDemo M V**

# **Questions?**